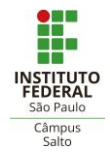

## **Acesso ao Minecraft Education Edition com a conta do Microsoft Office 365**

by Ana Prof

## O que é o **Minecraft Education Edition**?

Uma plataforma de aprendizado baseada em jogos que promove criatividade, colaboração e solução de problemas em um ambiente digital imersivo.

Como acessar?

1. Se você não tem a conta do *produto Microsoft Office 365* acesse:

<http://slt.ifsp.edu.br/portal/index.php/2019-02-07-13-43-00?showall=&start=2> para obtê-la.

- 2. Depois acesse:<https://education.minecraft.net/get-started/> (Figura 1) para download do produto.
- 3. Após a instalação entre com seu *login* institucional e mesma senha utilizada para acessar o *Office* 365. (Figura 2 e 3)

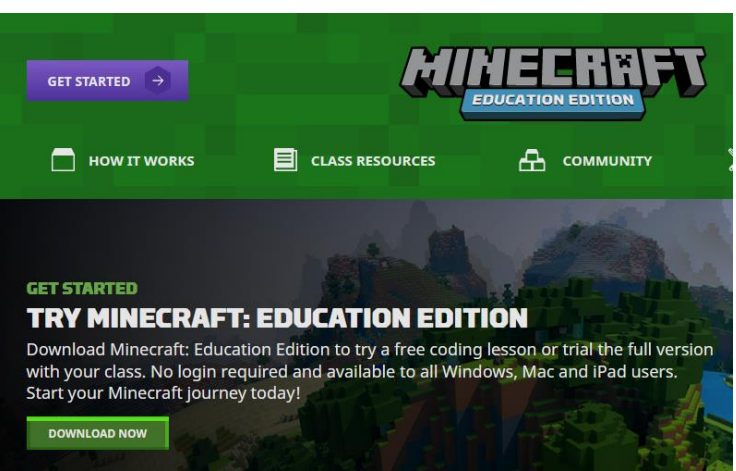

Figura 1: *Download* do produto

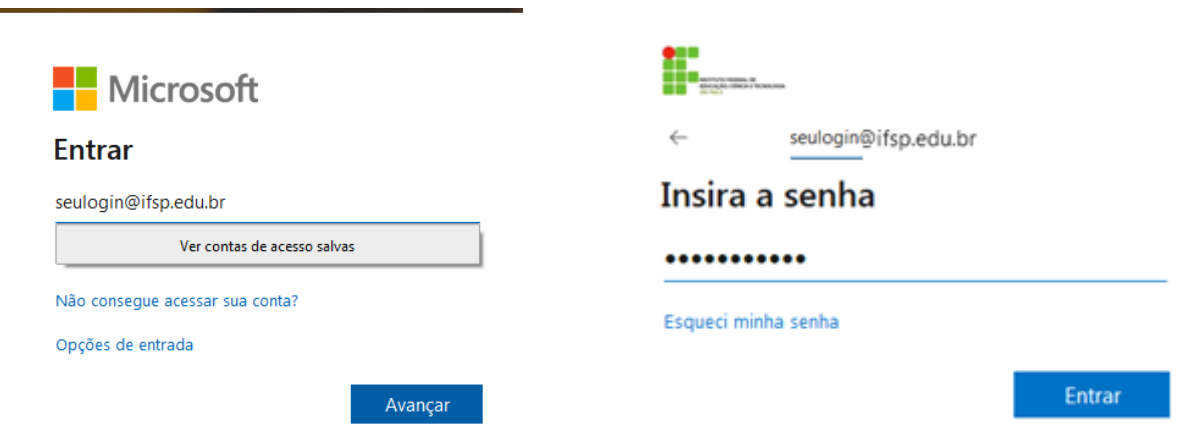

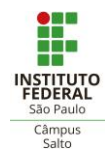

Figura 2: *Login* Figura 3: Senha 4. Agora é jogar!! Esta oportunidade estará disponível até 30/06/2020.

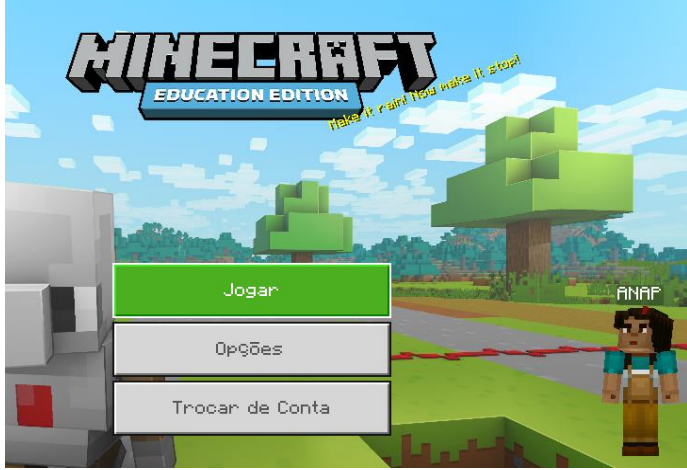

Figura 4: Tela Principal do Jogo

5. Se não tem familiaridade com o jogo vá em VER BIBLIOTECA (Figura 5) e explore o tutorial COMO JOGAR. Os tutoriais são conhecidos como MUNDOS no *Minecraft*.

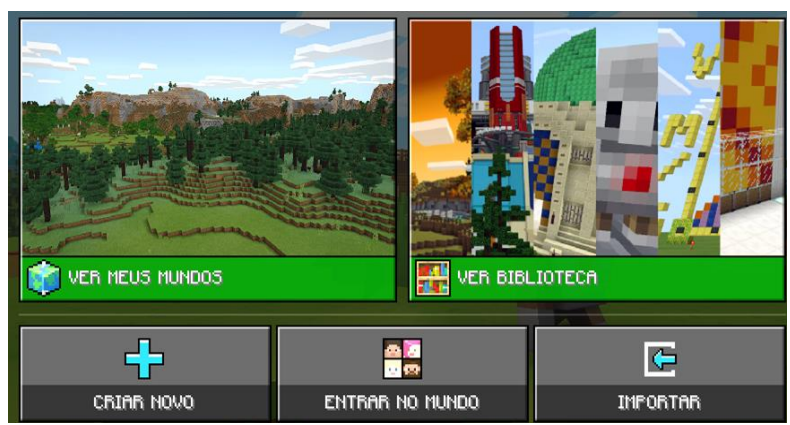

Figura 5: Acesso a tutorias em BIBLIOTECA

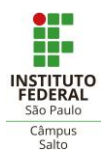

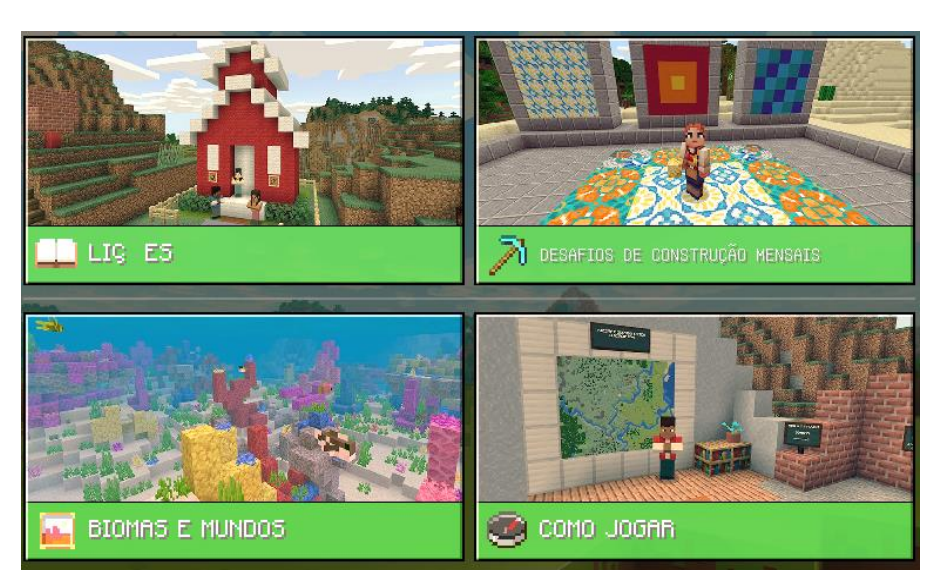

Figura 6: Tutoriais disponíveis

**Dica**: para os professores é possível se cadastrar na comunidade *Minecraft* <https://education.minecraft.net/login> e ter acesso a materiais didáticos. Há MUNDOS com temáticas específicas, como Ciência da Computação, Química, Ciências e outros.

Abraço a Todos e #fiqueemcasa